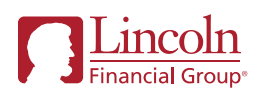

# Click2AutoIncrease

### Set it and forget it!

Your retirement plan offers a great feature to help you reach your goals: auto increase. Set up automatic contribution increases on your own schedule, at an amount that's comfortable for you.

It's simple to set up. Just follow these easy steps.

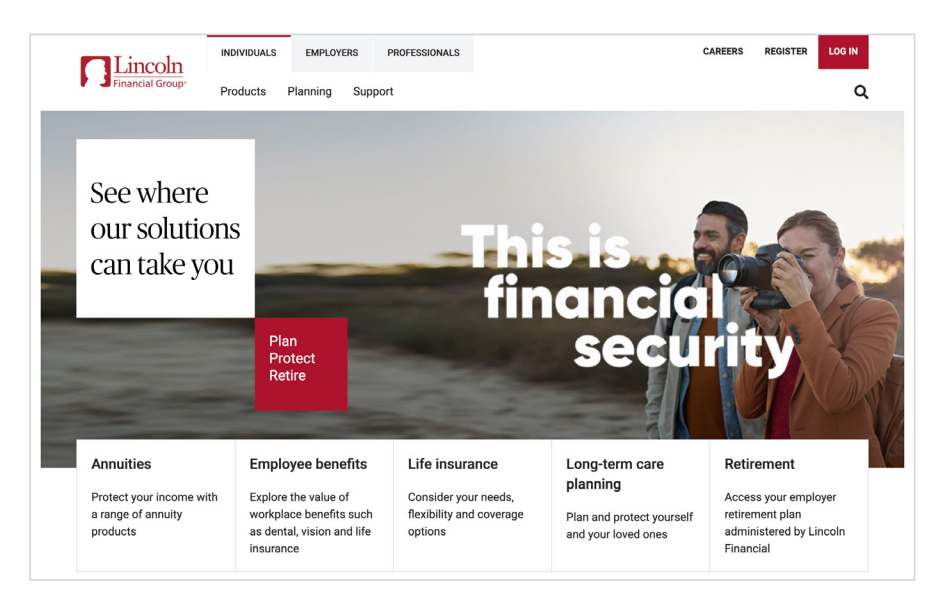

#### Lincoln **Retirement** Learning center v Forms Overview Important links for my plan  $\sim$ LINCOLN DEMONSTRATION PLAN YOUR COMPANY PLAN NAM \$77,671.25 \$52,631.78 4.53% 3% \$65.77 \$4,985.07 \$2,565.03 Account balance Vested balance <sup>O</sup> TVTD rate of return ▼ Current contribution My last contribution My YTD contributions YTD employer<br>contribution My Target  $0-2-0$ Hi Miguel! Start with 3 simple questions to<br>set your retirement goal & move<br>closer to your target. You are currently contributing 3% every paycheck Increase your contribution to: 4% 6% 8% Other Set your goal View impact to your paychec **A** Investments **S** Contributions **大** My next steps Financial wellness Contributions Last contribution: \$65.77 | Received: mm/dd/yyyy Contribution changes will take effect in a future payroll cycle.

## Log in

1. Go to LincolnFinancial.com/ Retirement. In the upper right corner, click LOG IN and follow the prompts.

If you don't have an online account, click REGISTER in the upper right corner. Select **Individual** and then Employer Retirement Plan or Mutual Fund IRA to register.

### Manage your contributions

2. From your home page, click the Contributions tab.

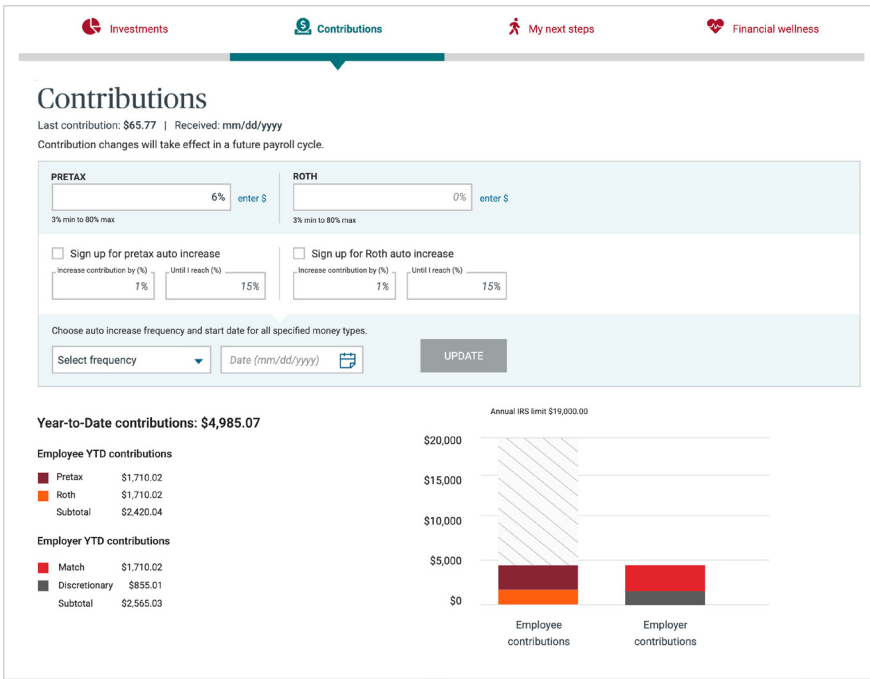

\*Please note: Not all plans offer both dollar and percentage contribution options. Your plan may offer both or just one.

**3.** On the **Contributions** tab, check the sign up for auto increase box. Select either a dollar or a percentage change for your contributions.\* You can choose the default option or create your own auto increase settings. You'll also be able to select your frequency and the start date. Then click UPDATE.

Review your changes on the confirmation screen that appears.

Congratulations! You've taken a great step toward a bright future.

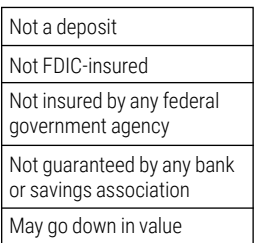

©2022 Lincoln National Corporation

#### LincolnFinancial.com

Lincoln Financial Group is the marketing name for Lincoln National Corporation and its affiliates.

Affiliates are separately responsible for their own financial and contractual obligations.

PAD-4321449-021422 POD ADA 2/22 **Z05 Order code: DC-C2AI-FLI001**

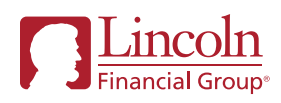

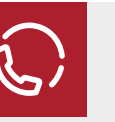

#### Have questions?

If you need help or have questions, please call our Customer Contact Center at 800-648-6424, Monday through Friday, between 8:00 a.m. and 8:00 p.m. Eastern.